## **Академик таътил бериш маъумотларини шакллантириш.**

Академик таътил бериш тизимнинг **Talaba harakati/Akademik ta'til** менюси орқали амалга оширилади (1-расм). Талабага академик таътил бериш учун биринчи навбатда академик таътил бериш тўғрсидаги буруғни шакллантириб олиш зарур. Талабага қуйидаги ҳолларда академик таътил бериш мумкин:

- Ҳарбий хизматни ўташ учун
- Саломатлигини тиклаш учун
- Ҳомиладорлик ва туғиш учун
- Болаларни парвариш қилиш учун

Талабага академик таътил бериш учун 1-расмдан куйидагича параметрларни танланг:

- **O'quv rejani tanlang** майдонидан ўқув режани танланг;
- **O'quv yilini tanlang** майдонидан ўқув йилини танланг;
- **Semestrni tanlang** майдонидан семестрни танланг;
- **Ta'lim shaklini tanlang** майдонидан таълим шаклини танланг;
- **Jarayon sababi** майдонидан академик таътил турини танланг;
- **Buyruq** майдонидан буйруқни танланг;
- Талабалар рўйхатидан талабани танланг;

Барча маълумотлар тўғри шакллантирилган бўлса **ОК** тугмасини танланг. Натижада талабага академик таътил берилганлик тўғрисидаги маълумот пайдо бўлади.

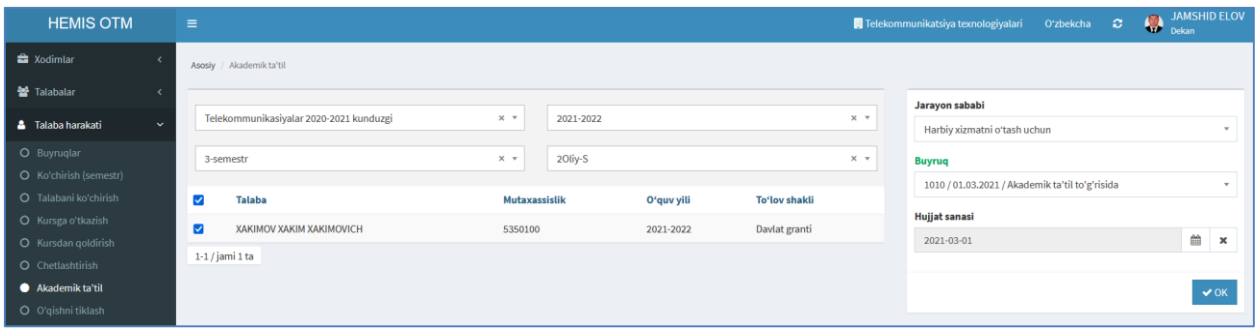

1-расм. Академик таътил бериш ойнаси

Академик таътил беришнинг бошқа турлари ҳам худди шу кетмакетликда амалга оширилади